## **IAT 884 – Week 9 – Workshop 8**

**Alissa Antle and Annemiek Veldhuis** (*ahv1@sfu.ca*)

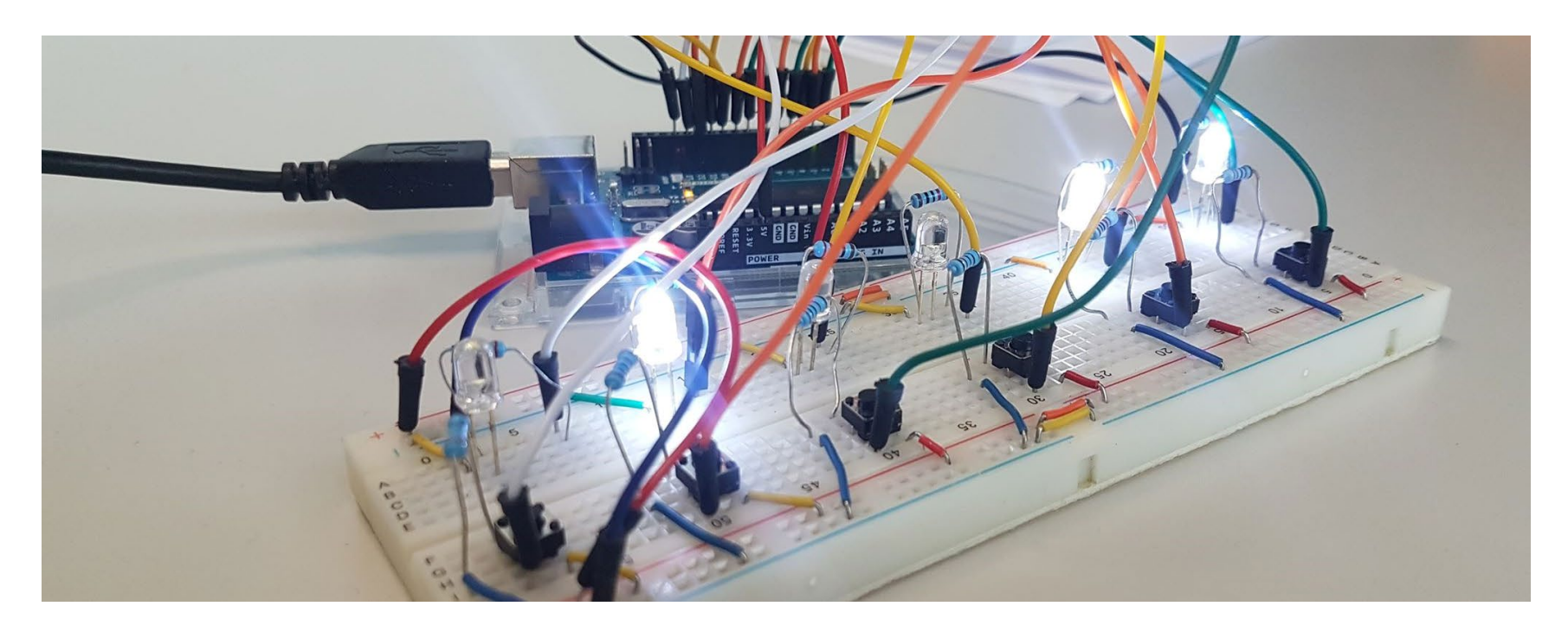

IAT 884 - Tangible Technology

# **Wireless Communication**

Options with Arduino

### **Infrared**

### **Pro's:**

Cheap DIY

### **Cons:**

Directional – Must face receiver Short range (10-meter max) One way Little information can be passed

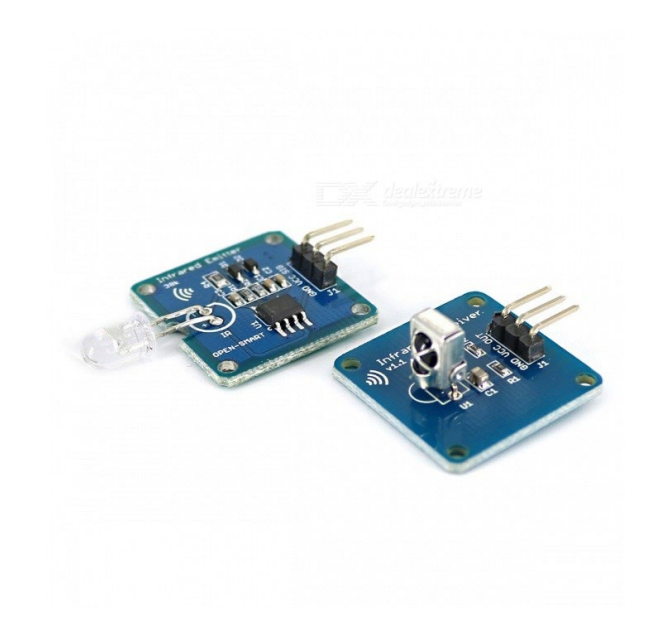

Options with Arduino

**XBees/Zigbee** are small low-power digital *radios*.

### **Pros:**

Multi-point networking Mesh networks Range: 10 to 100 meters but can be extended by adding more devices. Low power Secure networking

### **Cons:**

Need atleast 3 devices: Zigbee coordinator, Zigbee router and end device Expensive Complex to configure

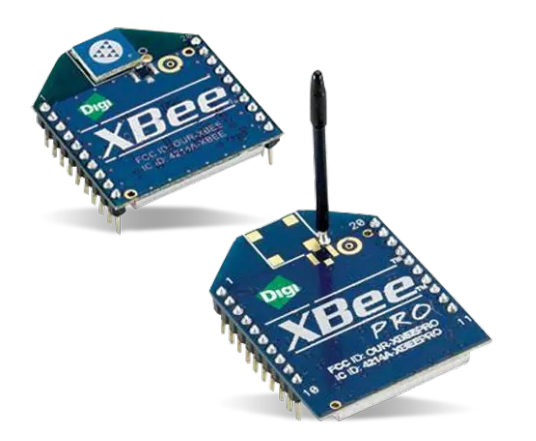

Options with Arduino

## **Radio communication**

### **Pros:**

Range: 10 to 150 meters depending on power output and environment.

Cheap

Widely popular, so many resources online Reliable

Can broadcast to many receivers

### **Cons:**

Slow data rate

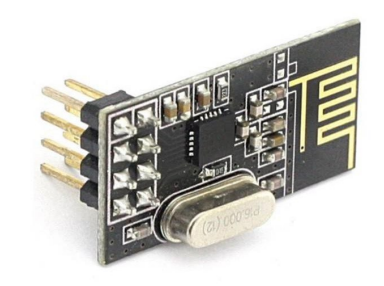

Options with Arduino

### **Bluetooth**

### **Pros:**

Simple setup Universal

### **Cons:**

Can only connect 2 devices Limited range: 10 meters max Expensive Size

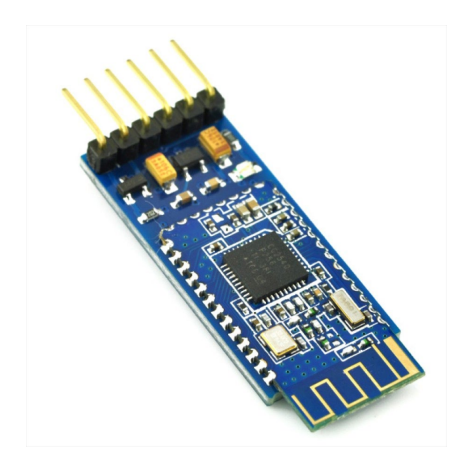

Options with Arduino

## **ESP8266 (WiFi)**

### **Pros:**

Range: Long

Cheap

Ability to connect your hardware to web-interfaces Can connect lots of devices together (Mesh network) Can work as router and receiver

### **Cons:**

Can be more difficult to set up Needs additional knowledge of web protocols

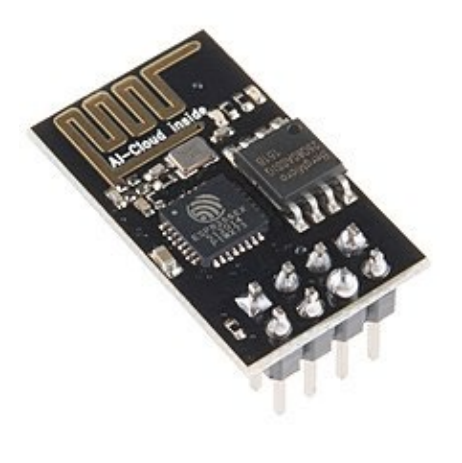

IAT 884 - Tangible Technology

# Internet of Things **(ESP8266)**

## **Internet of Things**

The **Internet of Things** (IoT) refers to a system of interrelated, internetconnected objects that can collect and transfer data over a wireless network without human intervention

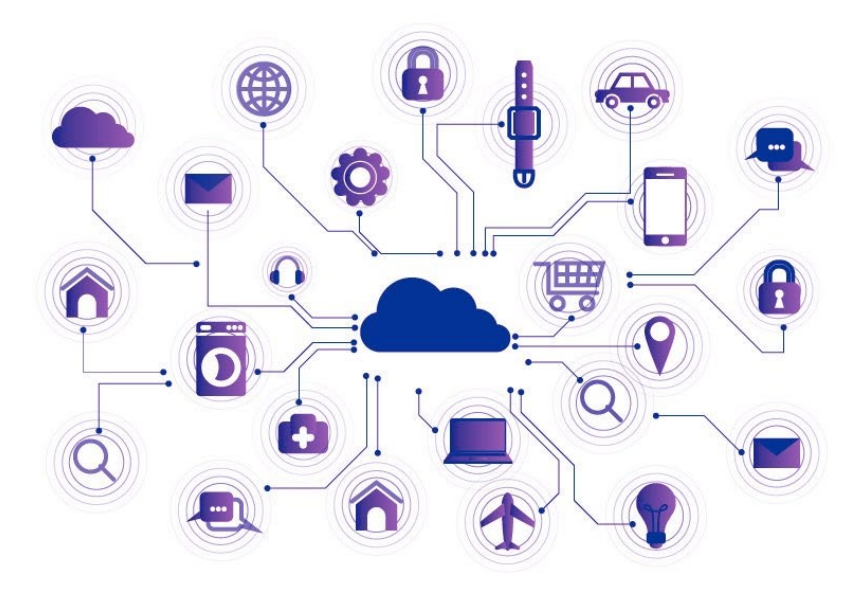

## **Internet of Things**

The ESP8266 was released in late 2014. It consists out of a microcontroller with 11 I/O pins and a WiFi transceiver. Its cost was about 7 CAD, making it a perfect tool for makers.

Since then, many boards based on the ESP8266 chips were developed.

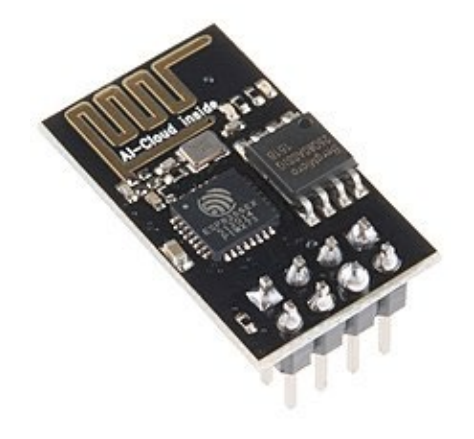

IAT 884 - Tangible Technology

### **ESP8266**

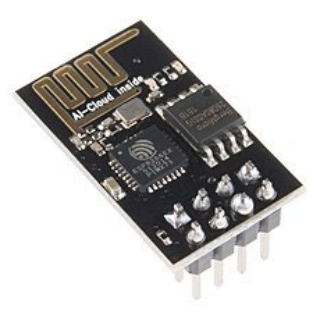

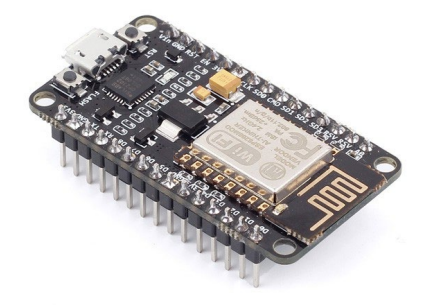

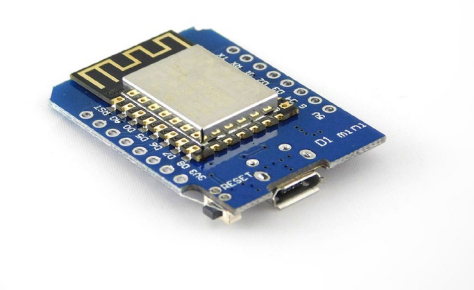

**ESP-01** 

NodeMCU

Wemos D1 Mini

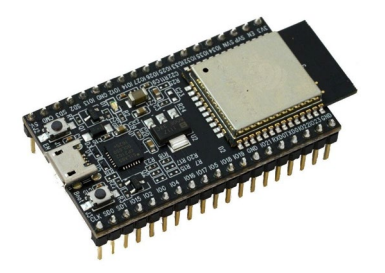

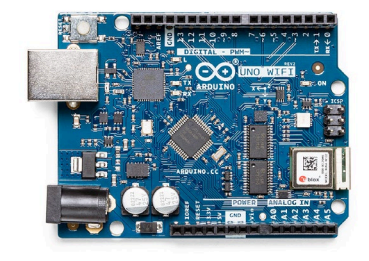

**ESP-32** 

Arduino UNO WiFi

Pinout

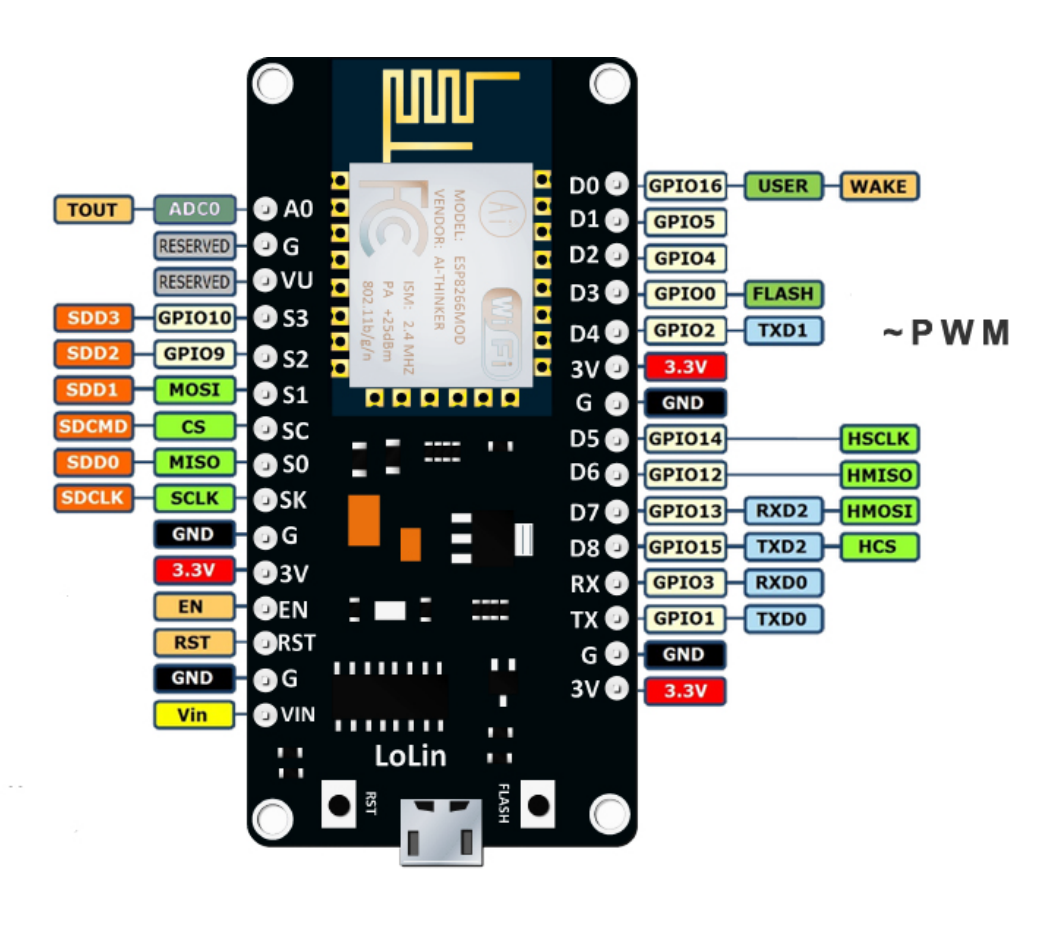

### IAT 884 - Tangible Technology

## **NodeMCU**

Prepare the Arduino IDE

### Go to File -> Preferences

Paste in Additional Boards **Manager URLs:** 

http://arduino.esp8266.com/stabl e/package\_esp8266com\_index.js on

(Make sure your laptop is connected to the internet)

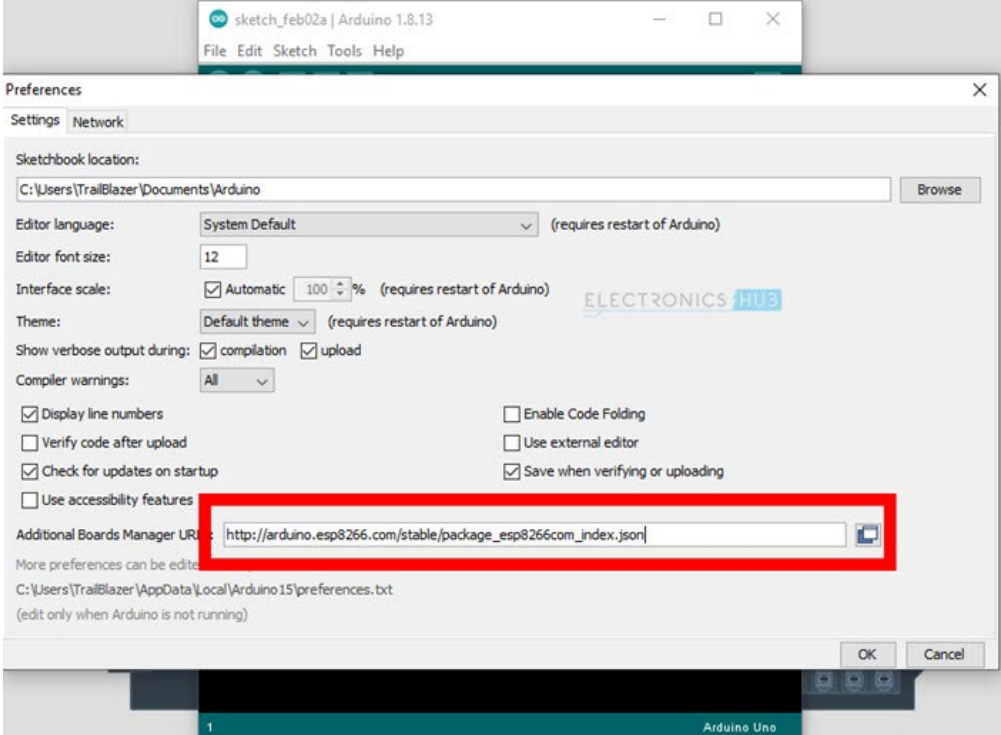

### IAT 884 - Tangible Technology

## **NodeMCU**

Prepare the Arduino IDE

### Go to Tools -> Board -> Board **Manager**

Search for "esp8266"

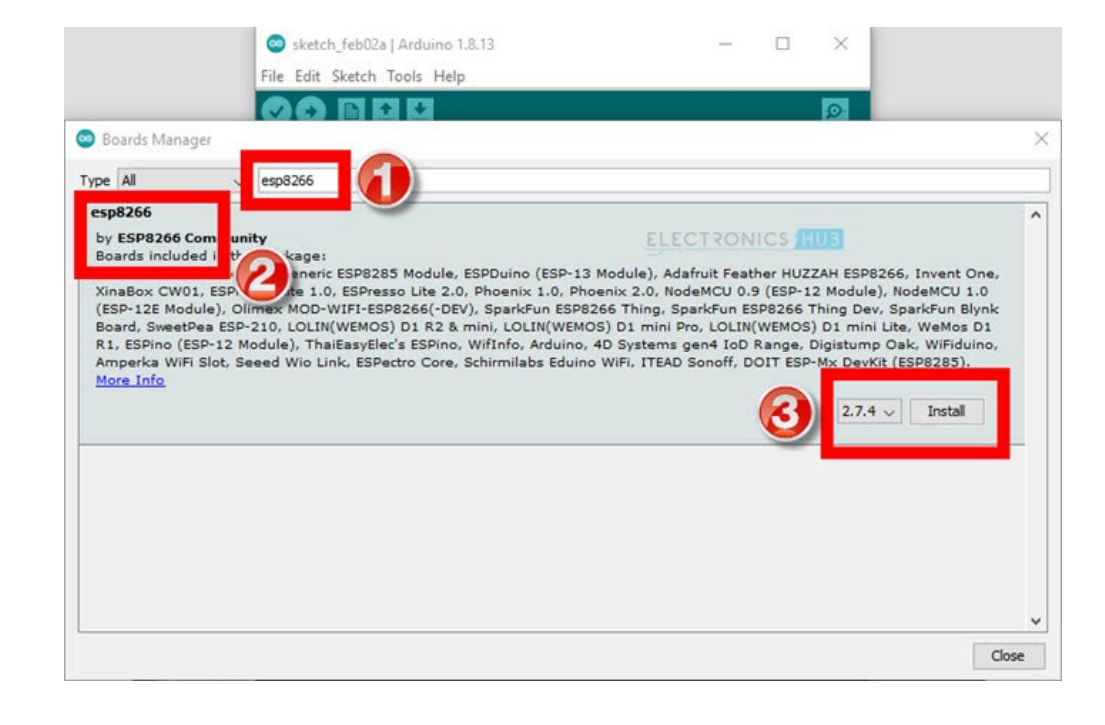

#### **IAT 884 – Tangible Technology**

## **NodeMCU**

Prepare the Arduino IDE

### Go to **Tools -> Board -> ESP8266 Boards**

Select *NodeMCU 1.0 ESP-12E Module*

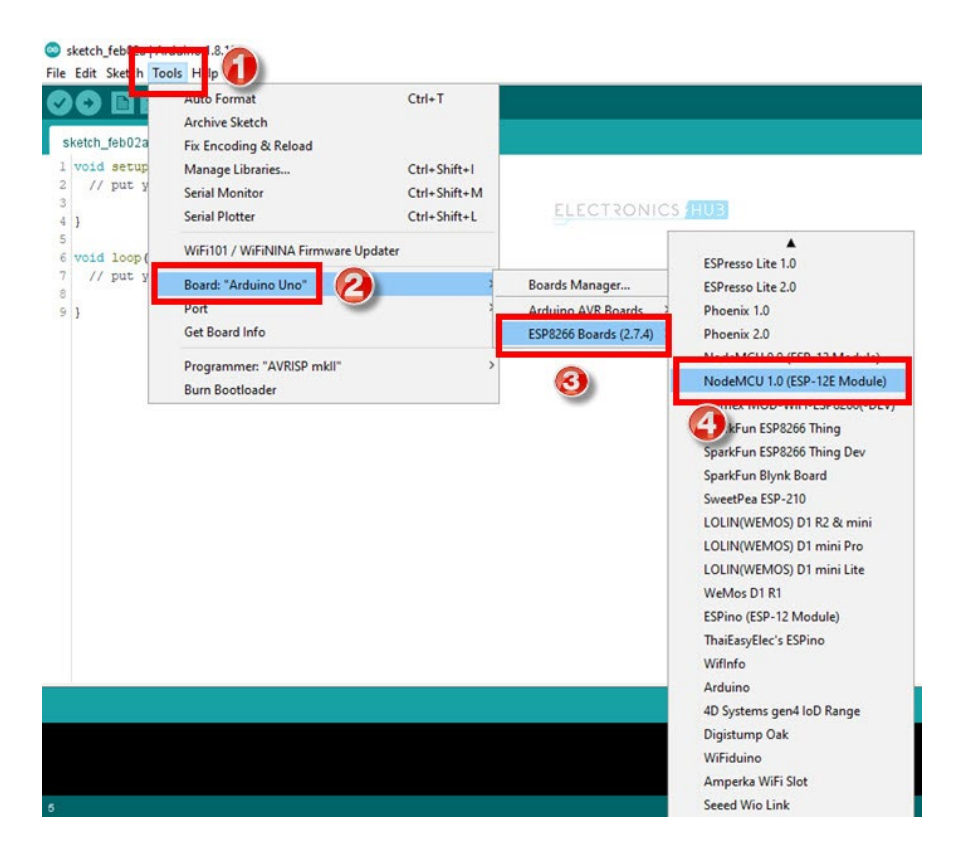

}

Test the board connection

```
#define ledpin1 2
#define ledpin2 16
```

```
void setup(){
          pinMode(ledPin1, OUTPUT);
          pinMode(ledPin2, OUTPUT);
}
```
void loop(){ digitalWrite(ledPin1, LOW); digitalWrite(ledPin2, HIGH); delay(1000); digitalWrite(ledPin1, HIGH);

IAT 884 - Tangible Technology

## **NodeMCU**

Test the board connection

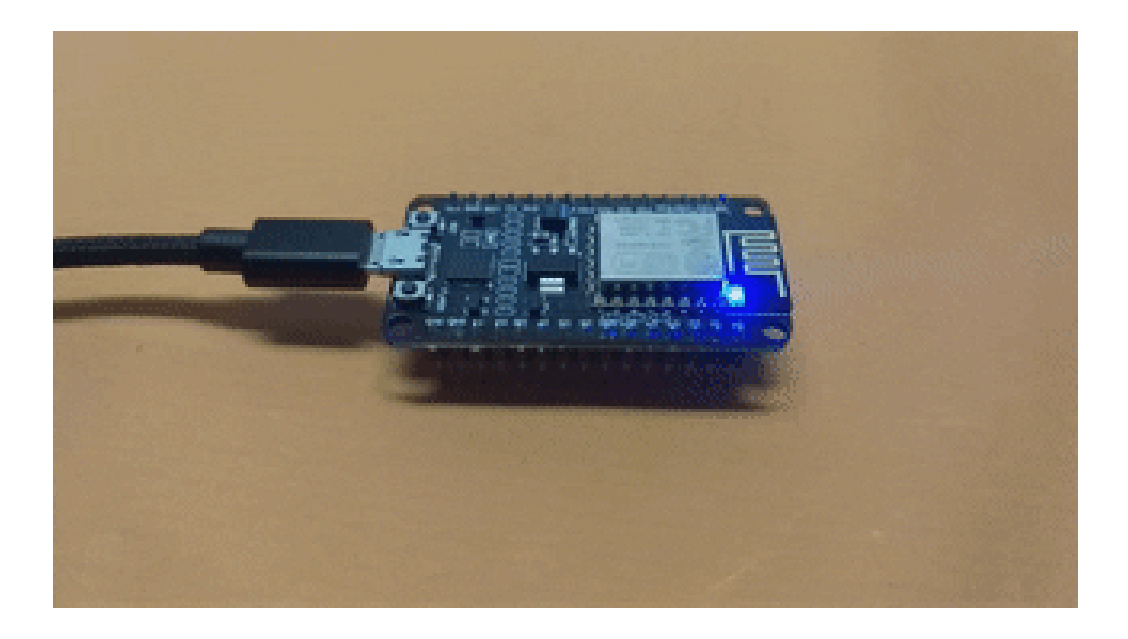

Webserver

Control hardware through a website that runs off your NodeMCU

**Step 1:** Connect 2 LEDS to pin D1 and D2

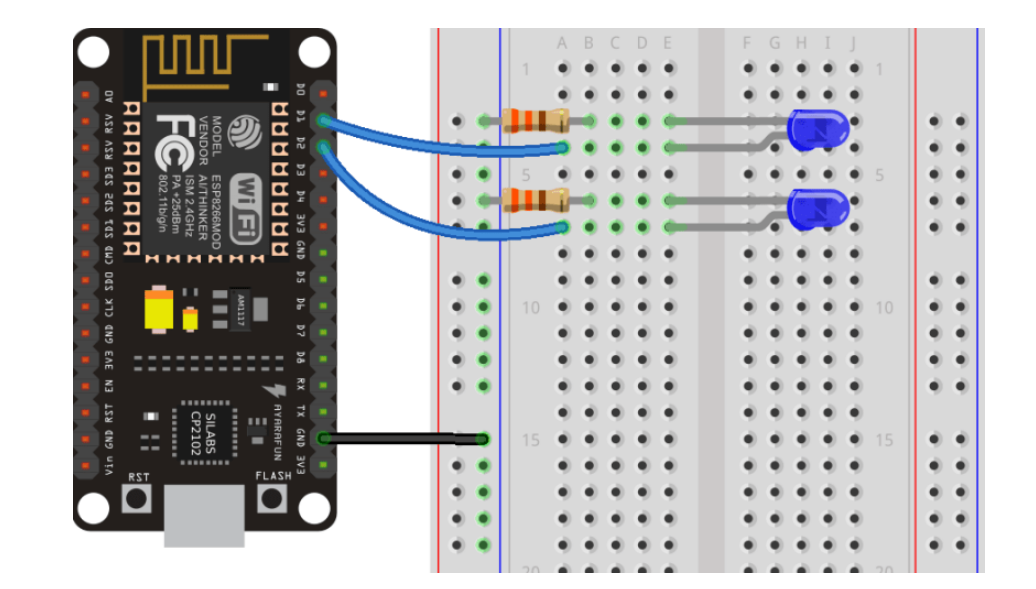

Webserver

Control hardware through a website that runs off your NodeMCU

**Step 2: Download the code** from the wiki

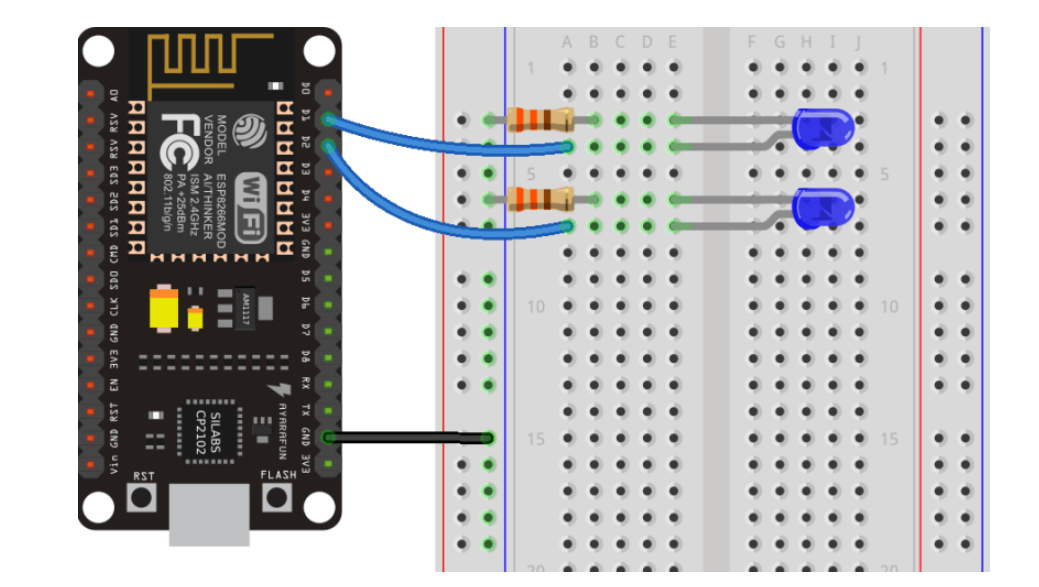

Webserver

Control hardware through a website that runs off your NodeMCU

**Step 3:** Connect the NodeMCU to your WiFi network by changing two lines in the code

```
// Replace with your network 
credentials
const char* ssid = "":const char* password = ";
```
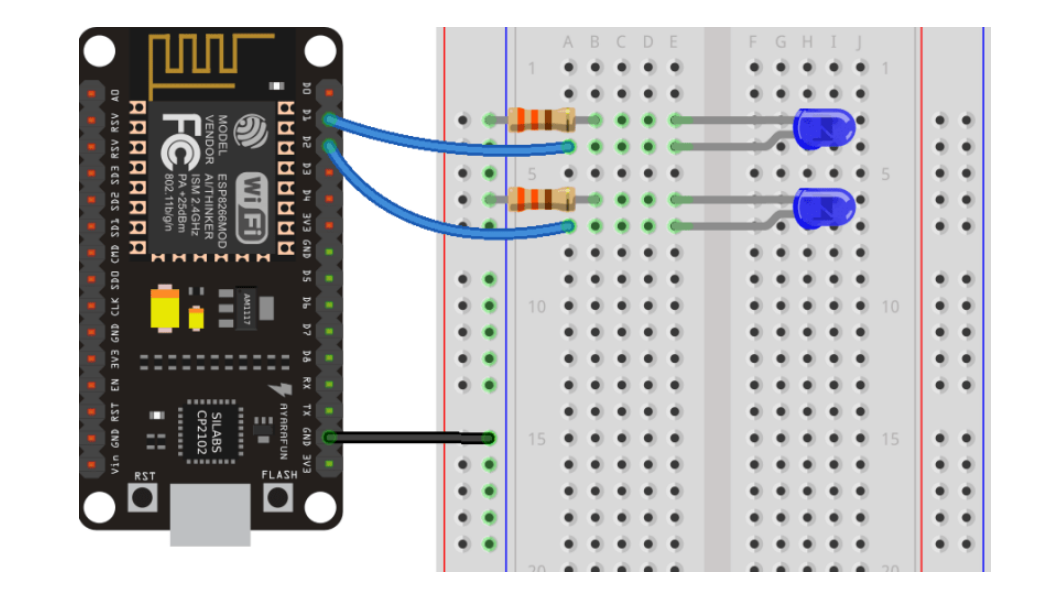

Webserver

Control hardware through a website that runs off your NodeMCU

**Step 4:** Upload code to board

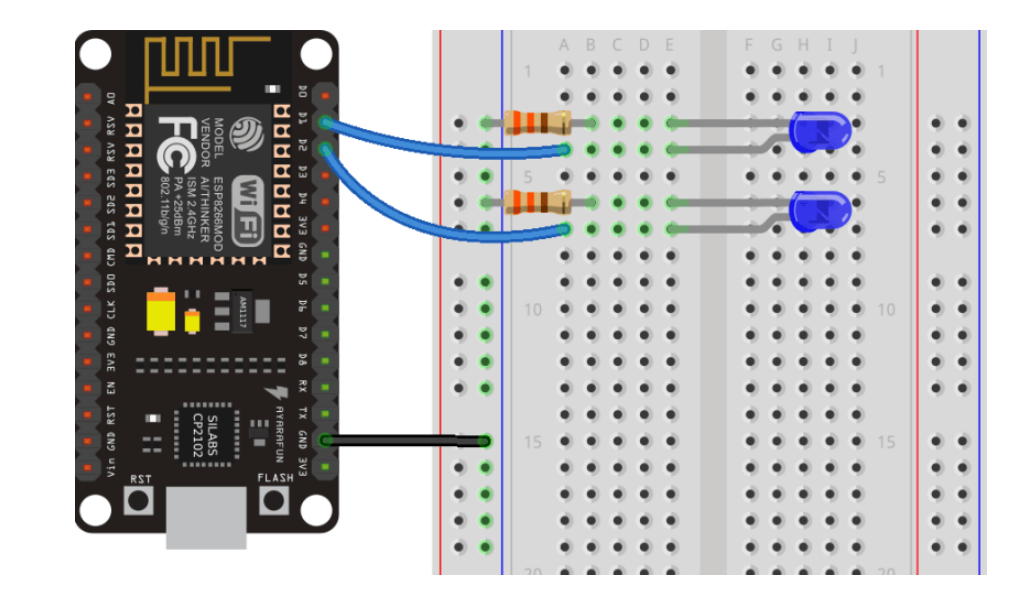

Webserver

Control hardware through a website that runs off your NodeMCU

**Step 5: Open the Serial Monitor** and set the baud rate to 115200

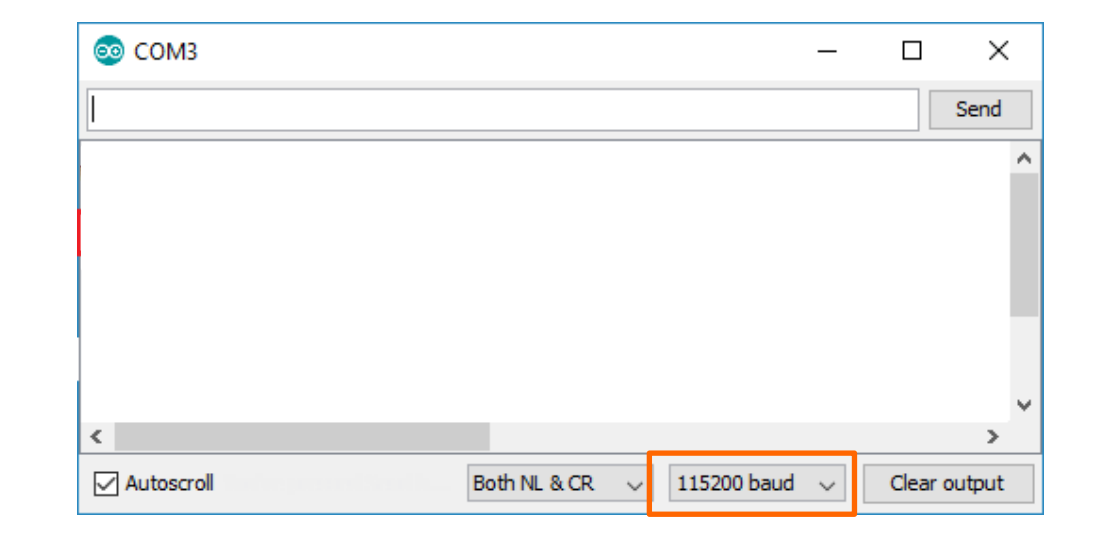

Webserver

Control hardware through a website that runs off your NodeMCU

**Step 7:** Copy the IP address in your browser window.

This page is sent by the ESP8266 when you make a request on the ESP IP address.

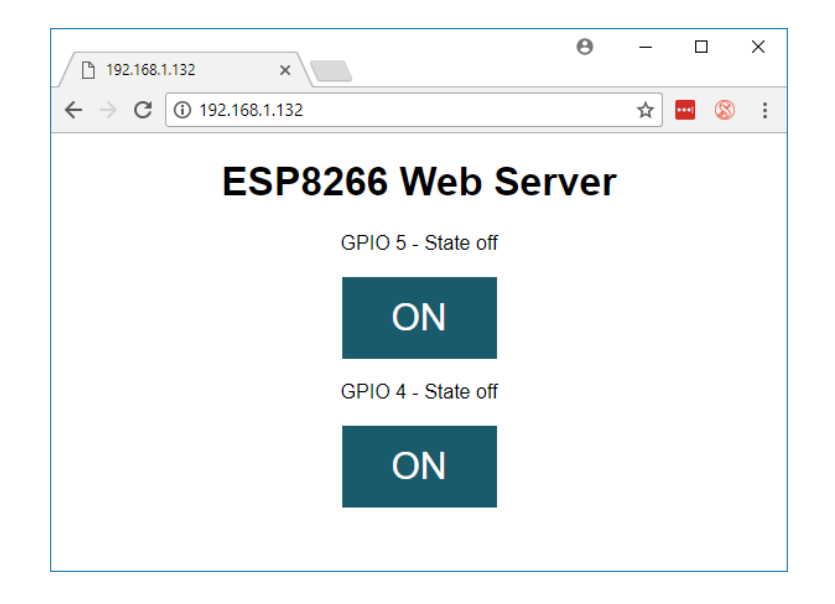

#### **IAT 884 – Tangible Technology**

## **NodeMCU**

Webserver

Control hardware through a website that runs off your NodeMCU

**Step 8:** Look at the serial monitor to see what is going on.

The ESP receives an HTTP request from a new client – in this case, your browser.

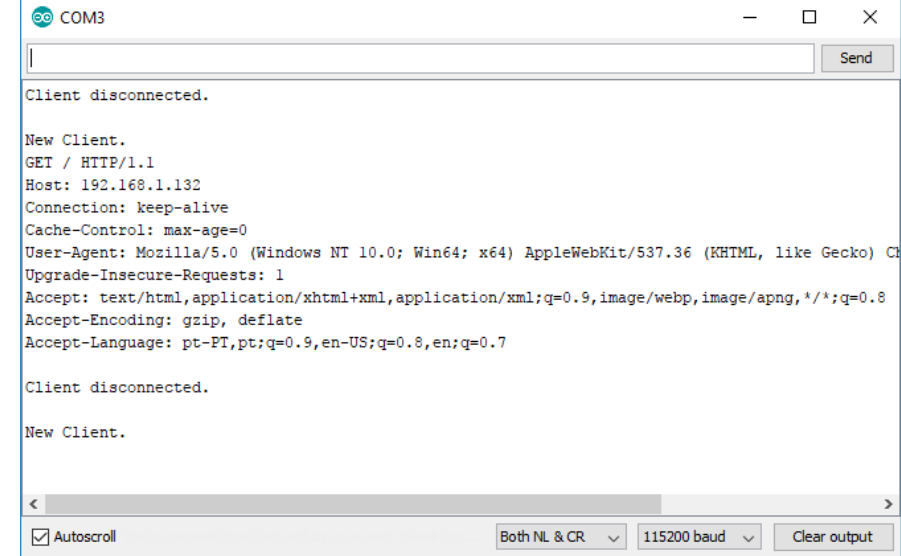

Webserver

Control hardware through a website that runs off your NodeMCU

**Step 9:** Click on the button to turn GPIO 5 on. Look at the LEDs and the serial monitor.

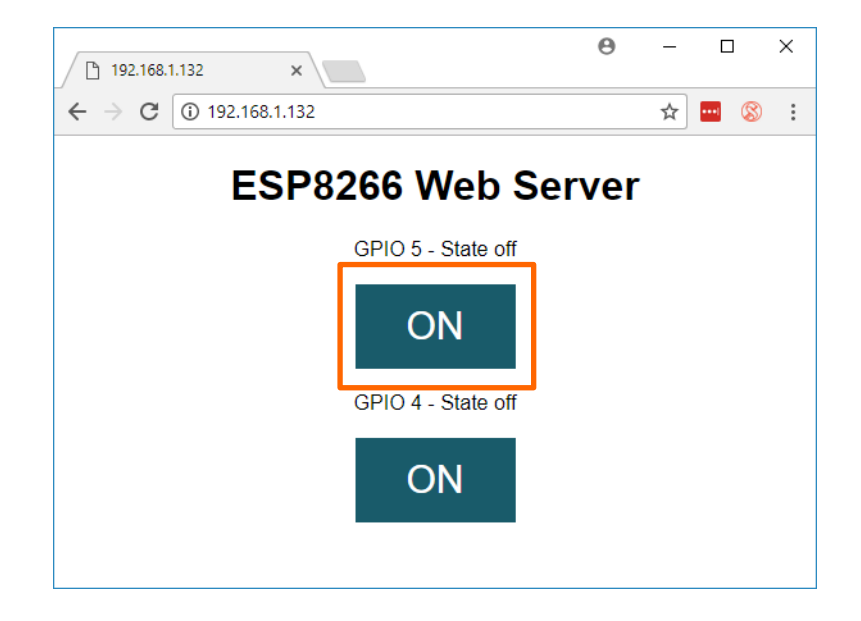

Webserver

### Code:

Include the ESP WiFi library

// Load Wi-Fi library #include <ESP8266WiFi.h>

Webserver

### Code:

insert your ssid and password

const char\*  $ssid = "";$ const char\*  $password = "";$ 

Webserver

### **Code:**

Then, you set your web server to port 80.

Port 80 is one of the most used port numbers. Any Web/HTTP client, such as a Web browser, uses port 80 to send and receive requested Web pages from a HTTP server.

// Set web server port number to 80  $Wifiserver$  server  $(80);$ 

#### **IAT 884 – Tangible Technology**

## **NodeMCU**

Webserver

### **Code:**

The following lines begin the Wi-Fi connection, wait for a successful connection and prints the ESP IP address in the Serial Monitor.

```
// Connect to Wi-Fi network with SSID and password
Serial.print("Connecting to");
Serial.println(ssid);
WiFi.begin(ssid, password);
while (WiFi.status() != WL CONNECTED) {
 delay(500);Serial.print(",");// Print local TP address and start web server
Serial.println("");
Serial.println("WiFi connected.");
Serial.println("IP address: ");
\text{Serial.println(WiFi.loadIP());}server.\begin{pmatrix} \text{begin}} \text{right} \end{pmatrix}
```
Webserver

### Code:

The ESP is always listening for incoming clients.

 $Wificlient$  client = server available();

Webserver

### Code:

When a request is received from a client, we'll save the incoming data. The while loop that follows will be running if the client stays connected.

```
if (client) \{ // If a new client connects,
 Serial println("New Client."); // print a message out in the serial port
 String currentLine = ""; // make a String to hold incoming data from the clier
while (client connected()) \{ / \} loop while the client's connected
 if (client.available()) { // if there's bytes to read from the client,
  char c = client.read(); // read a byte, thenSerial.write(c); // print it out the serial monitor
  header += c:if (c == 'n') { // if the byte is a newline character// if the current line is blank, you got two newline characters in a row.
   // that's the end of the client HTTP request, so send a response:
   if (currentLine length() == \theta) {
   // HTTP headers always start with a response code (e.g. HTTP/1.1 200 OK)
    // and a content-type so the client knows what's coming, then a blank line:
    client.println("HTTP/1.1 200 OK");client.println("Content-type:text/html");
    client.println("Connection: close");
    client.println();
```
Webserver

### Code:

When a request is received from a client, we'll save the incoming data. The while loop that follows will be running if the client stays connected.

```
if (client) \{ // If a new client connects,
 Serial println("New Client."); // print a message out in the serial port
 String currentLine = ""; // make a String to hold incoming data from the clier
while (client connected()) \{ / \} loop while the client's connected
 if (client.available()) { // if there's bytes to read from the client,
  char c = client.read(); // read a byte, thenSerial.write(c); // print it out the serial monitor
  header += c:if (c == 'n') { // if the byte is a newline character// if the current line is blank, you got two newline characters in a row.
   // that's the end of the client HTTP request, so send a response:
   if (currentLine length() == \theta) {
   // HTTP headers always start with a response code (e.g. HTTP/1.1 200 OK)
    // and a content-type so the client knows what's coming, then a blank line:
    client.println("HTTP/1.1 200 OK");client.println("Content-type:text/html");
    client.println("Connection: close");
    client.println();
```
IAT 884 - Tangible Technology

# Networking **(ESP8266)**

ESP-NOW

One ESP8266 board sending data to another ESP8266 board.

Easy to implement Send sensor readings or ON/OFF commands

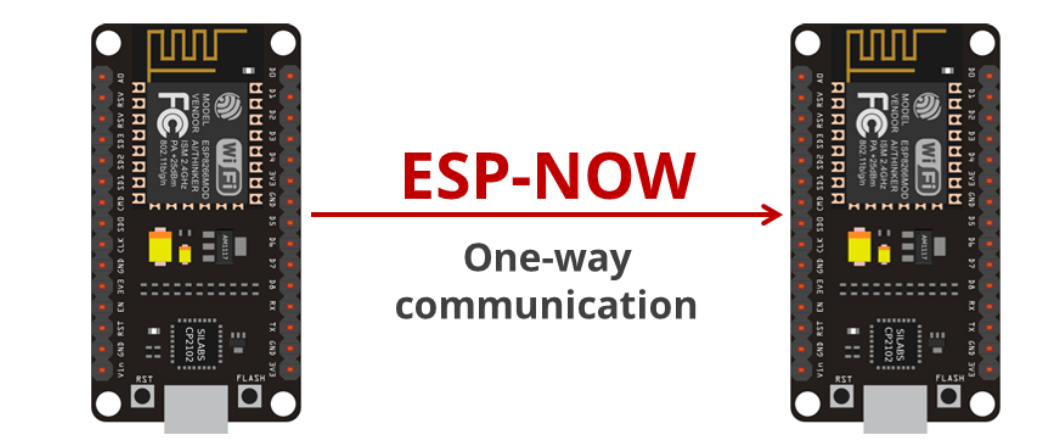

ESP-NOW

A "master" ESP8266 sending data to multiple ESP8266 "slaves"

Home automation remote control

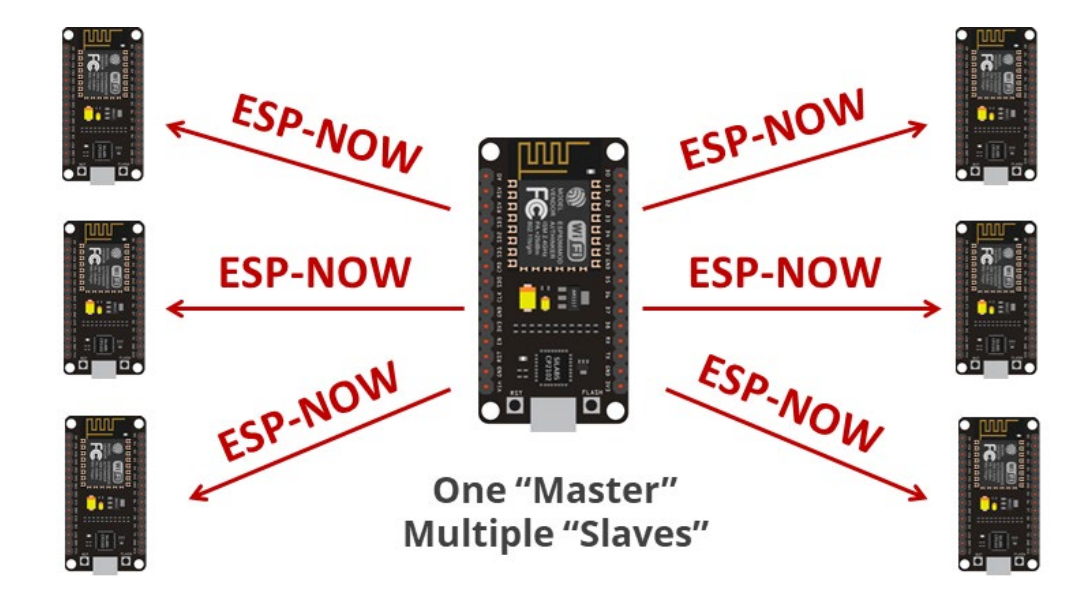

ESP-NOW

One ESP8266 "slave" receiving data from multiple "masters"

Collect data from multiple sensor nodes and display them through 1 webserver

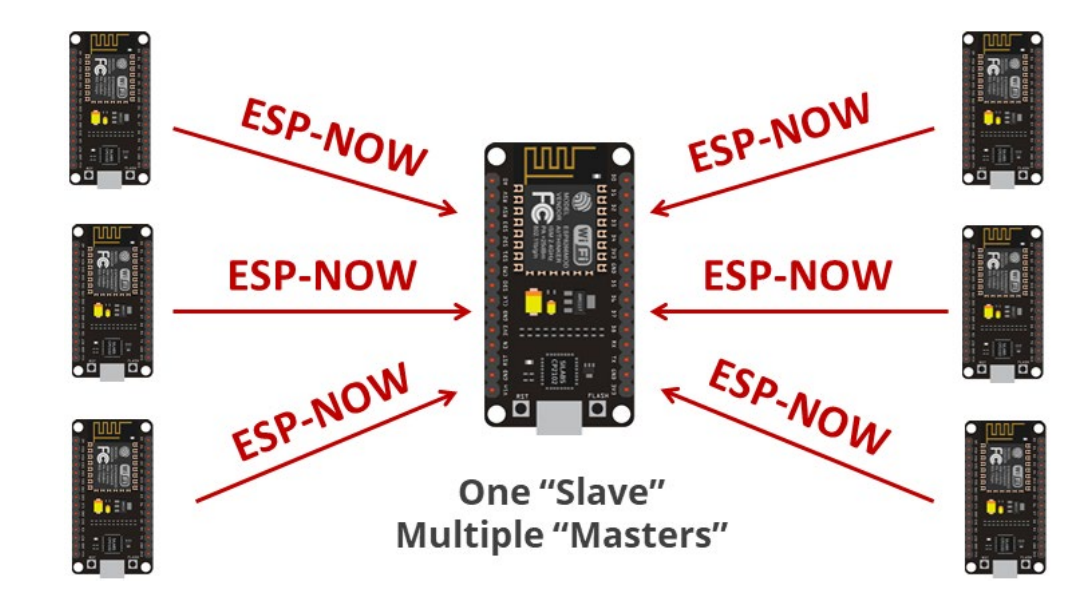

ESP-NOW

Two boards communicating with each other. Each board is a sender and receiver.

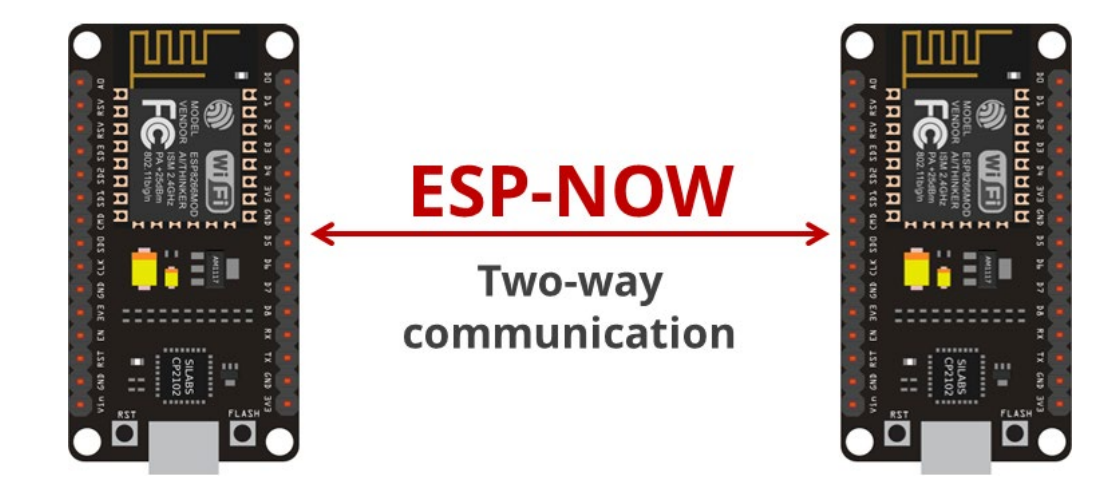

ESP-NOW

Create a Star or Mesh network.

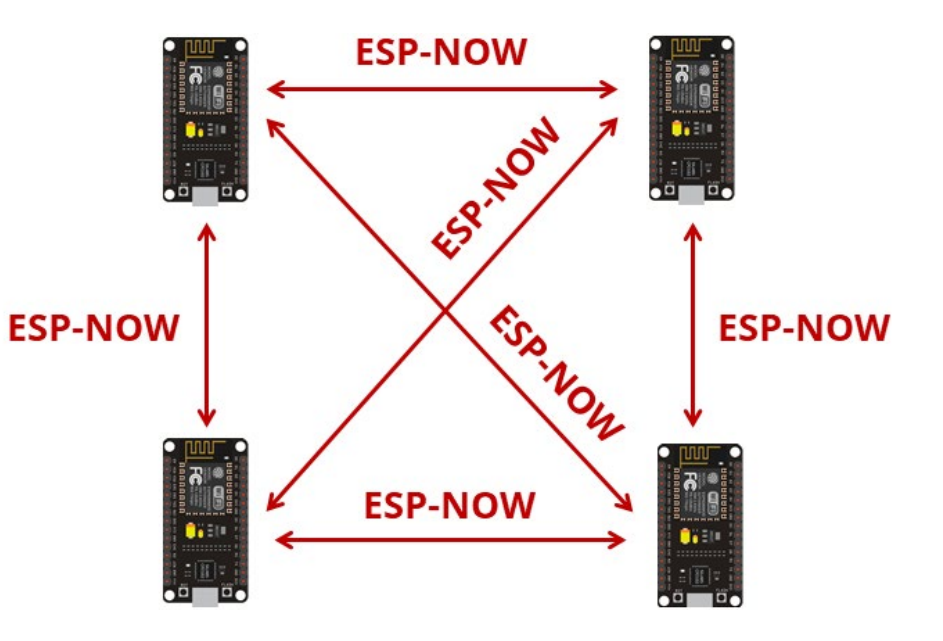